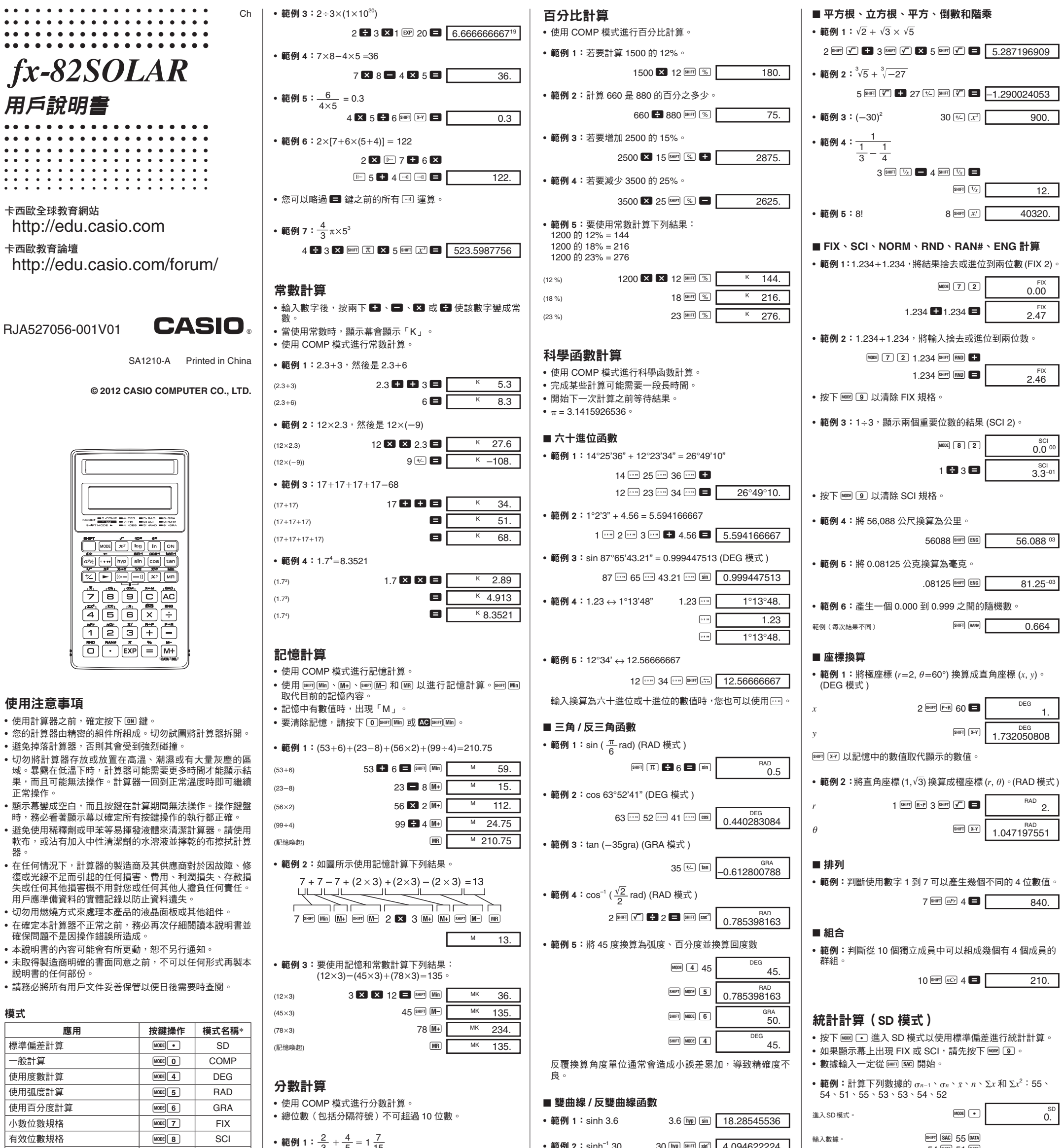

• • • • • • • • • • • • • • • • • • • • • • • • • • • • • • • • • • • • • • • • • • • • • • • • • • • • • • • • • • • • • • • • • • • • • • • • • • • •

使用注意事項

正常操作。

失或任何其他損害概

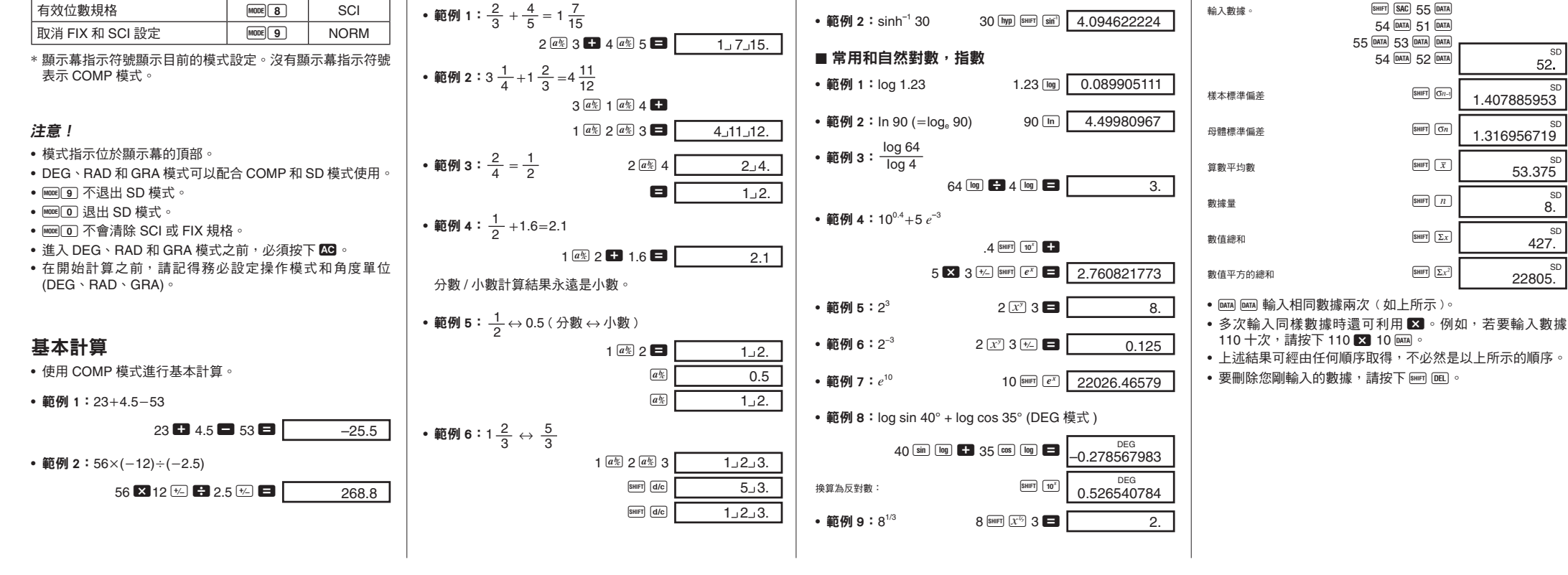

器。

說明書的任何部份。

應用

模式

標準偏差計算 一般計算 使用度數計算 使用弧度計算 使用百分度計算 小數位數規格

• • • • • • • • • • • • • • • • • • • • • • • • • • • • • • • • • • • • • •

• • • • • • • • • • • • • • • • • • •

卡西歐教育論壇

RJA527056-001

### ■ 輸入數據時進行修改

### • 範例 1:更改您剛輸入的數據。

■ 修改 情報 情報 情報 情報 情報 情報 あんちょう かいじょう はんじょう はんしゅう はんじょう はんじょう はんじょう はんじょう はんじょう はんじょう

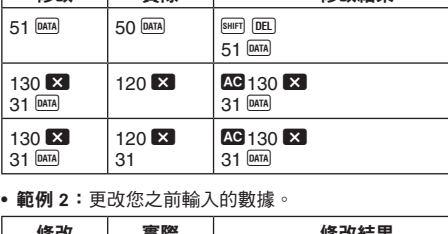

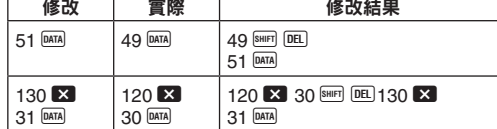

# 技術資訊

#### ■ 按鍵和其功能

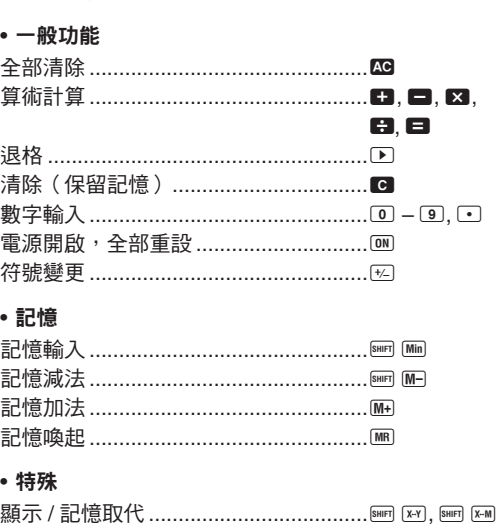

# 指數 ......................................................e 內部捨去或進位 ....................................A b 括弧 ......................................................O, P 圓周率 (3.1415926536) ........................A x 選擇模式 ...............................................F 六十進位 ...............................................I, A O 移位鍵功能............................................A

使用 NORM1 時,對大於 10 位數的整數值和超過兩位數的小 數值自動採用指數符號。

--------------<br>使用 NORM2 時,對大於 10 位數的整數值和超過九位數的小 數值自動採用指數符號。

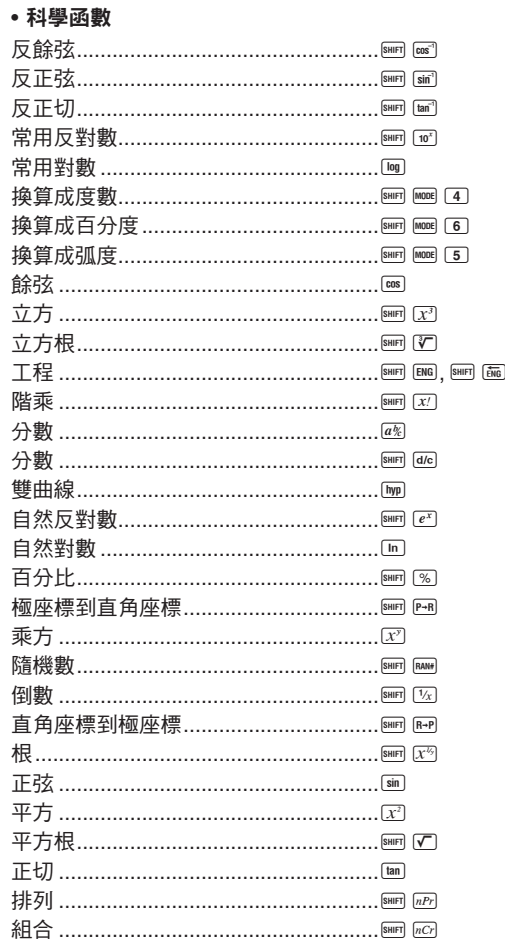

• 輸入 / 基本計算 10 位假數,或 10 位假數加 2 位指數,最大為 10<sup>±99</sup>

按下F 9。顯示幕上沒有目前哪個格式是有效格式的指示, 但您可以執行下列計算來判斷設定。 1  $\left[ 200 \right]$   $\left[ 5 \right]$   $-03$  NORM 1  $k \neq 0$ 

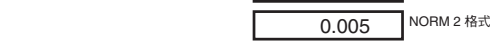

如果計算結果並非您所預期的結果或發生錯誤,請執行下列 步驟。

- 1. MODE 0 (COMP 模式) 2. FHORE (4) (DEG 模式)
- 3. MORM 模式)
- 4. 檢查您正使用的格式以確認格式是否正確。 5. 進入正確的模式以進行計算,然後再試一次。

• 如果輸入錯誤的數值(但尚未按下運算鍵 ),請使用 ს 往 回刪除並逐一刪除輸入位數。或者您可以按下 C 以清除輸 入的全部內容,然後重新開始。

• 在連續計算中,當顯示中間結果時按下 C 會只刪除最後執 行的計算。 • 要變更您剛按下的運算鍵( $\Box \cdot \Box \cdot \Box \cdot \boxtimes \cdot$ 

 区ි 等 ›,只要按下正確的運算鍵即可。在此情況中,會<br>使用您所按下的最後一個按鍵的運算子,但是操作會保留您 按下第一個按鍵時的操作優先順序。

- 發生下列情況時無法再進行計算。
- 。<br>a. 當結果(無論是中間或最後結果)或記憶中累加的總數大 於 ±9.9999999999×10<sup>99</sup> 時。(「–E–」指示符號出現在顯 示幕上。)
- b. 當使用超過輸入範圍的數值執行函數計算時。﹙「–E–」指 示符號出現在顯示幕上。)
- c. 當在統計計算期間執行非邏輯運算﹙例如試圖在 *n* = 0 時 計算 o 和 σ*n*)時。﹙「–E–」指示符號出現在顯示幕上。) d. 當在執行非法的數學運算﹙例如除以零)時。﹙「–E–」指
- 示符號出現在顯示幕上。) e. 巢狀括弧的總層數超過六層,或使用了 18 對以上的括弧。 ﹙「–1–」指示符號出現在顯示幕上。)
- 
- 要清除上述情況,請按下 69 並重頭執行計算。 • 在情況 e 中,您也可以按下 ■ 。這樣會清除正好在溢位前
- 的中間結果,因此您可以從該點繼續計算。 • 結果在 +(1×10<sup>-99</sup>)到 - (1×10<sup>-99</sup>)的範圍時未發生任

# • 統計(**SD** 模式)

- 依照以下的優先順序執行運算。
- 1. 函數 2.  $x^y$ ,  $x^{1/y}$ ,  $R \rightarrow P$ ,  $P \rightarrow R$ ,  $nPr$ ,  $nCr$
- $3. \times +$
- $4. + + -$
- 從左到右執行相同優先順序的運算,括弧中的運算先執行。 如果括弧是巢狀括弧,最優先執行在最內層的括弧中的運 算。
- •暫存器 L, 到 L。儲存運算結果。暫存器有六個,因此可以儲 存最多六層。
- 每一層有最多三個左開式圓括弧,因此括弧可以一個套一個 至最多 18 個。
- 範例:下列運算使用 4 層和 5 個巢狀括弧。
- 2 X  $\boxed{ }$   $\boxed{ }$   $\boxed{ }$   $\boxed{ }$  3 + 4 X  $\boxed{ }$   $\boxed{ }$   $\boxed{ }$  5 + 4

算數平均數............................................A `

# 暫存器 內容  $x \mid 4$  $L_1$   $((5 +$  $L<sub>2</sub>$  4  $\times$

 $L_3$  (((3+)  $L_4$  2  $\times$  $L_5$  $L_6$ 

• 使用極座標時,θ 可以在 −180°<θ≤180° 的範圍內被計算。 弧度和百分度的計算範圍相同。

#### $Y<sub>1</sub>$

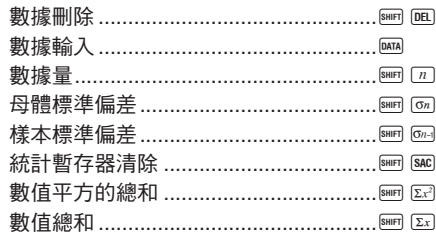

排列 ●輸入範圍:  $n \ge r \ge 0$  ( $n, r$ : 整數)

# • 公式:*nPr* =  $\frac{n!}{(n-1)!}$

• 輸入範圍:  $n \ge r$  ≥ 0 ( $n, r$ : 整數) • 公式:*nCr* =  $\frac{n!}{r!(n-r)!}$ *r*!(*nr*)!

 $(n-r)!$ 

# ■ 指數顯示格式

本計算器可顯示最多達 10 位數。較大的數值自動使用指數符 號顯示。在小數值中,您可以選擇決定在哪一個點使用指數 符號的兩個格式之一。

# • **NORM 1**

### • **NORM 2**

#### 算數平均數

 $\bar{x} = \frac{\sum_{i=1}^{n} x_i}{n} = \frac{\sum_{i} x_i}{n}$ 

# 輸入範圍

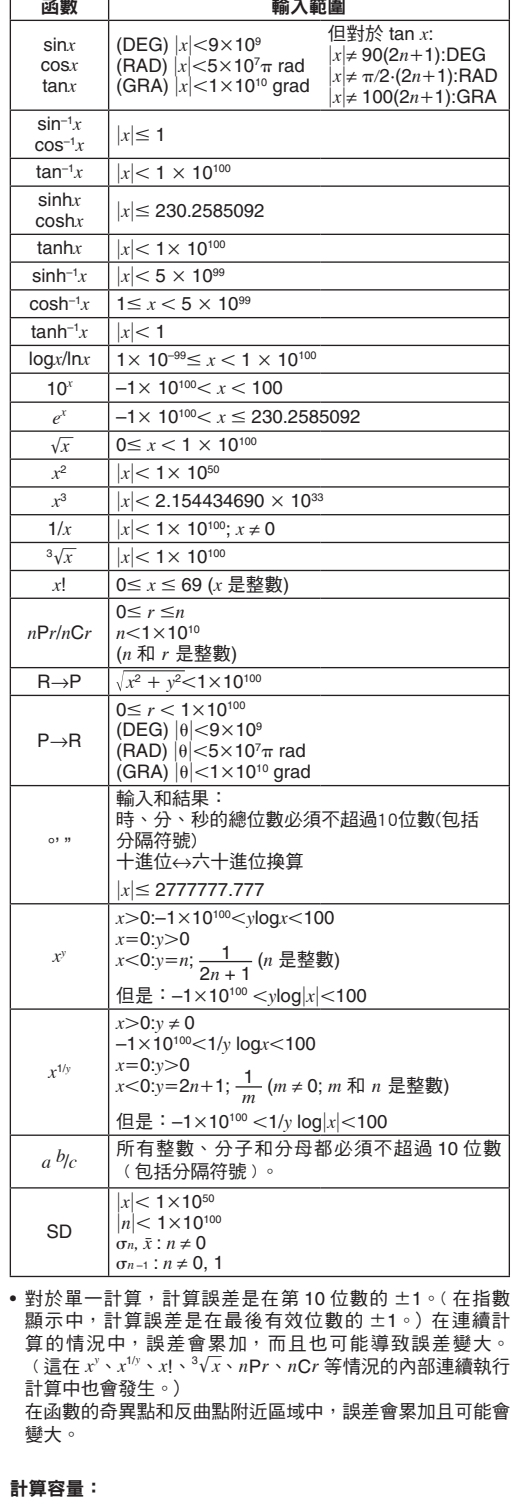

# ■ 規格

電源: 太陽能電池 操作溫度: 0℃到 40℃ 尺寸: 10(高)×71(寬)×134(長)mm 重量: 60g

#### 切換 **NORM 1** 和 **NORM 2**

• 本說明書的所有範例都採用 NORM 1 格式顯示計算結果。

# ■ 有問題時……

# ■ 計算時進行修改

# ■ 溢位或錯誤檢查

何錯誤。顯示幕會改為全顯示零。

# ■ 電源

本計算器以可將光線轉換成電力的太陽能電池供電。

#### 太陽能電池注意事項

- 太陽能電池需要至少 50 流明的光線才能供電。
- 如果光線太弱,顯示幕會變暗,計算功能可能無法執行,或 可能失去獨立記憶體的內容。如果發生這種情況,請移到有 更多光線的區域。

#### ■ 運算順序和層級

下表顯示上述輸入後的暫存器內容。

# ■ 公式和範圍

下列是可以使用此計算器執行的各個運算所採用的公式和範 圍。

#### 座標換算

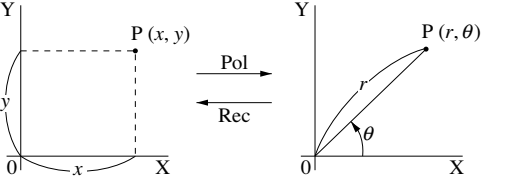

# 組合

母體標準偏差

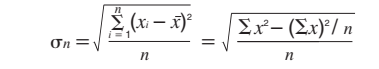

樣本標準偏差

$$
\sigma_{n-1} = \sqrt{\frac{\sum\limits_{i=1}^{n} (x_i - \bar{x})^2}{n-1}} = \sqrt{\frac{\sum x^2 - (\sum x)^2 / n}{n-1}}
$$

# RJA527056-001V01

**CASIO COMPUTER CO., LTD.**

6-2, Hon-machi 1-chome, Shibuya-ku, Tokyo 151-8543, Japan

此標誌僅適用於 EU 各國。

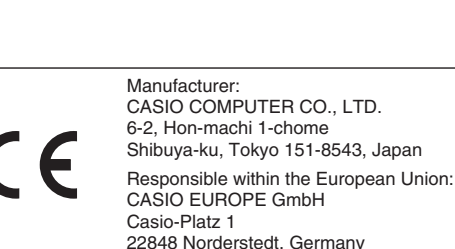

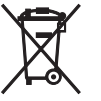